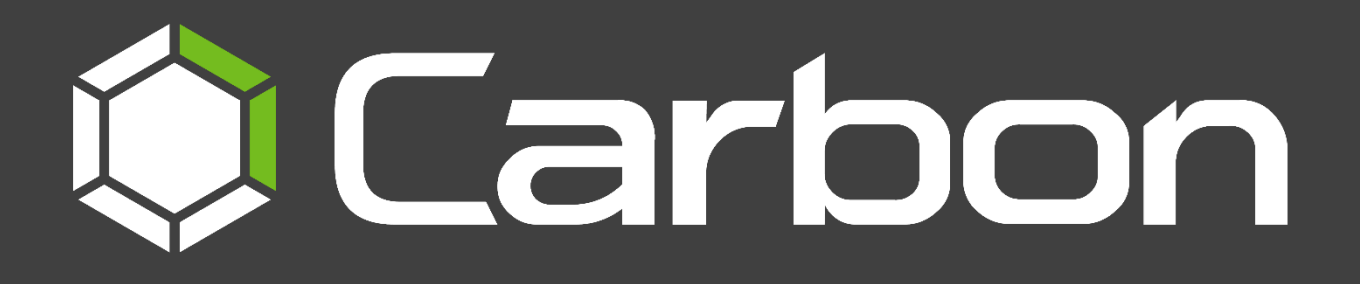

# CathexisVision Carbon 4 White Paper

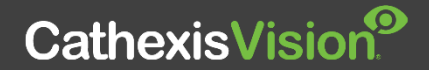

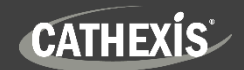

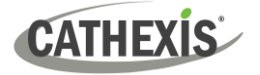

#### $\overline{2}$

## **Contents**

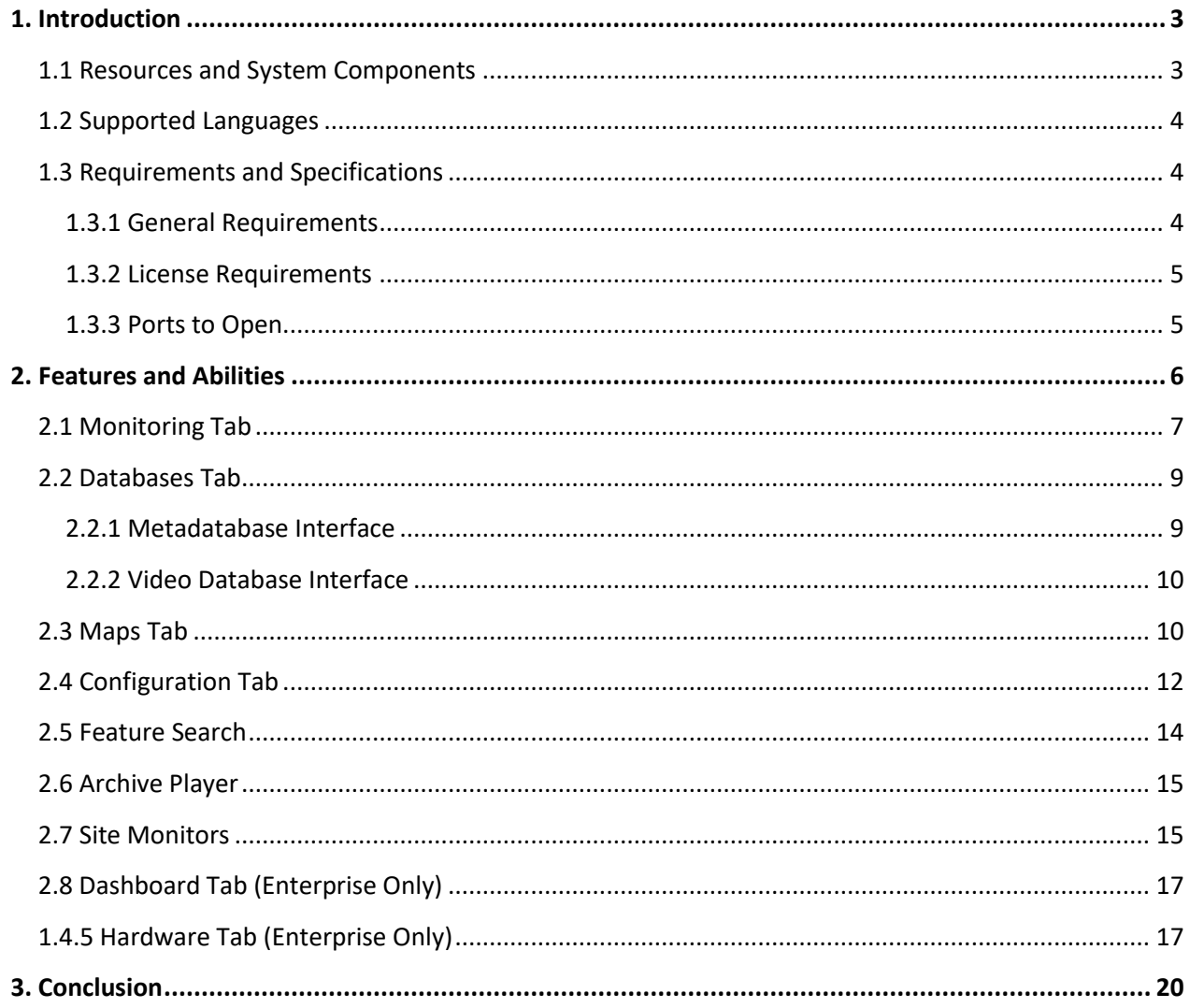

While Cathexis has made every effort to ensure the accuracy of this document, there is no guarantee of accuracy, neither explicit nor implied. Specifications are subject to change without notice.

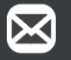

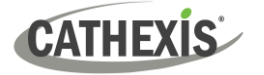

### <span id="page-2-0"></span>**1. Introduction**

Carbon is a desktop client user interface used for site management and camera viewing. Carbon is easy to navigate, simplifying the monitoring of CathexisVision sites. As a GUI, Carbon is not used for site configuration.

This *CathexisVision Carbon 4 White Paper* outlines the features and abilities of Carbon 4 when using this interface to access:

- a single site (a single CathexisVision site installation)
- multiple sites (a CathexisVision **Multisite** installation)
- multiple sites (a CathexisVision **Enterprise** installation)

#### <span id="page-2-1"></span>**1.1 Resources and System Components**

The diagram below illustrates the basic components of Carbon 4, CathexisVision sites, Enterprise servers, MultiSite servers, and the CathexisVision Mobile app, along with the documents relevant to each.

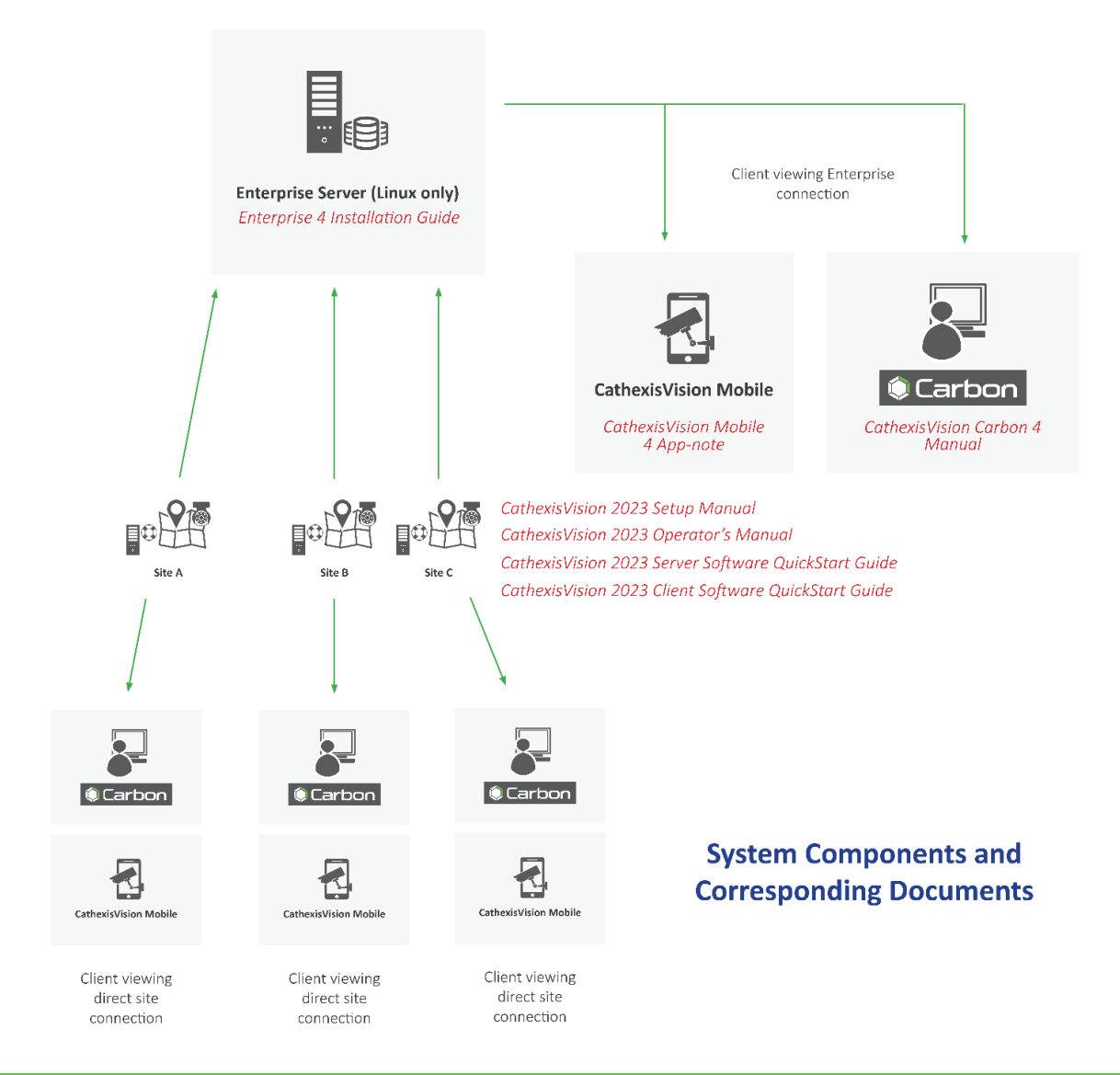

For more information about Carbon 4, CathexisVision Mobile 4 app, or MultiSite and Enterprise products, see the following, available on the Cathexis website [\(http://cathexisvideo.com/\)](http://cathexisvideo.com/):

- *CathexisVision 4.1 Suite Release Notes*
- *Carbon 4 White Paper*
- *Carbon 4 Operator's Manual*
- *CathexisVision MultiSite 4 Installation Guide*
- *CathexisVision Enterprise 4 Installation Guide*
- *CathexisVision Mobile 4 App-note*
- *CathexisVision Mobile 4 Quick Guide*
- *CathexisVision Mobile 4 White Paper*

Consult the *CathexisVision Setup Manual* for information on setting up CathexisVision.

## <span id="page-3-0"></span>**1.2 Supported Languages**

- English,
- German,
- Russian,
- Croatian\*,
- French\*,
- Italian\*,
- Portuguese\*,
- Spanish\*,
- Ukrainian\*.

\***Note**: These languages are supported in Carbon 4.2 and later.

### <span id="page-3-1"></span>**1.3 Requirements and Specifications**

#### <span id="page-3-2"></span>**1.3.1 General Requirements**

- CathexisVision 2022.1 and later on the site to which the Carbon GUI is connecting.
- CathexisVision Carbon 3.1 or later.
- Windows 10 and later; Window Server 2019 and later.
- Minimum 8GB of RAM required.

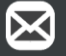

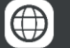

#### <span id="page-4-0"></span>**1.3.2 License Requirements**

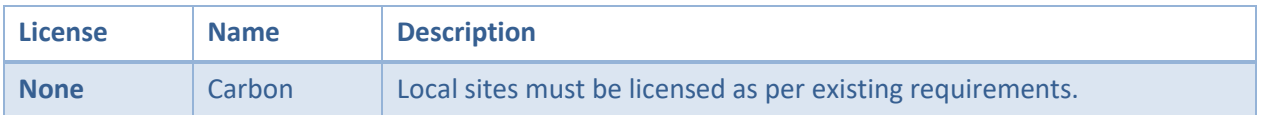

For information on the licensing requirements for MultiSite and Enterprise installations, consult the *CathexisVision Software Product Description and Licensing* document, available on the Cathexis website [\(https://cathexisvideo.com\)](https://cathexisvideo.com/).

#### <span id="page-4-1"></span>**1.3.3 Ports to Open**

For direct site connections, the Carbon (Sites installation) GUI and CathexisVision mobile app need the following ports to be open to the NVR site: TCP 30010 to 30100.

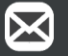

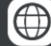

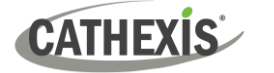

# <span id="page-5-0"></span>**2. Features and Abilities**

The available features depend on the connection being made from the Carbon interface.

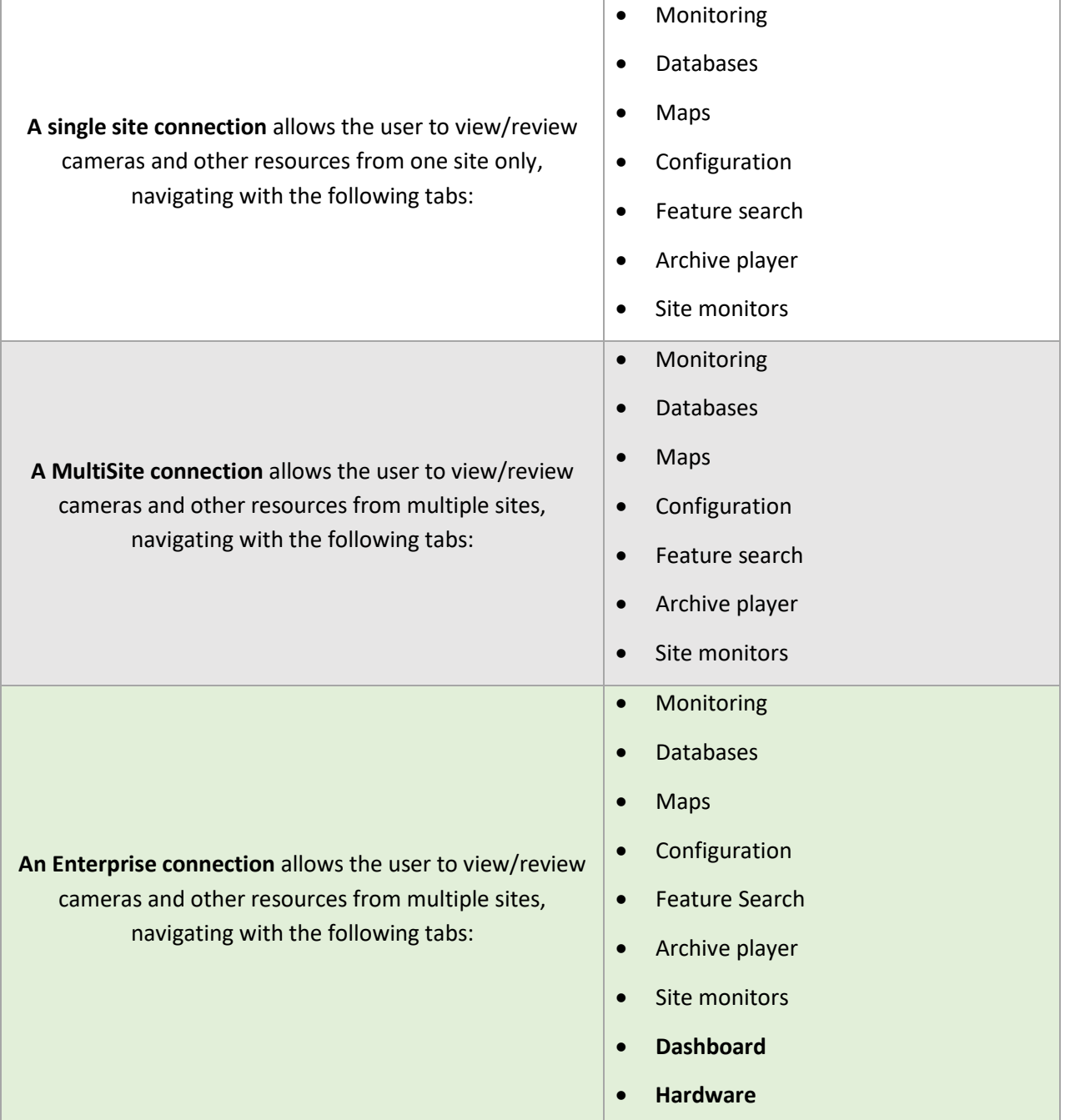

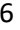

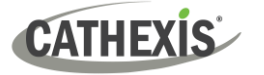

## <span id="page-6-0"></span>**2.1 Monitoring Tab**

The Monitoring tab is where cameras can be viewed, reviewed, searched, and archived. A map can also be added to a panel in the Monitoring tab.

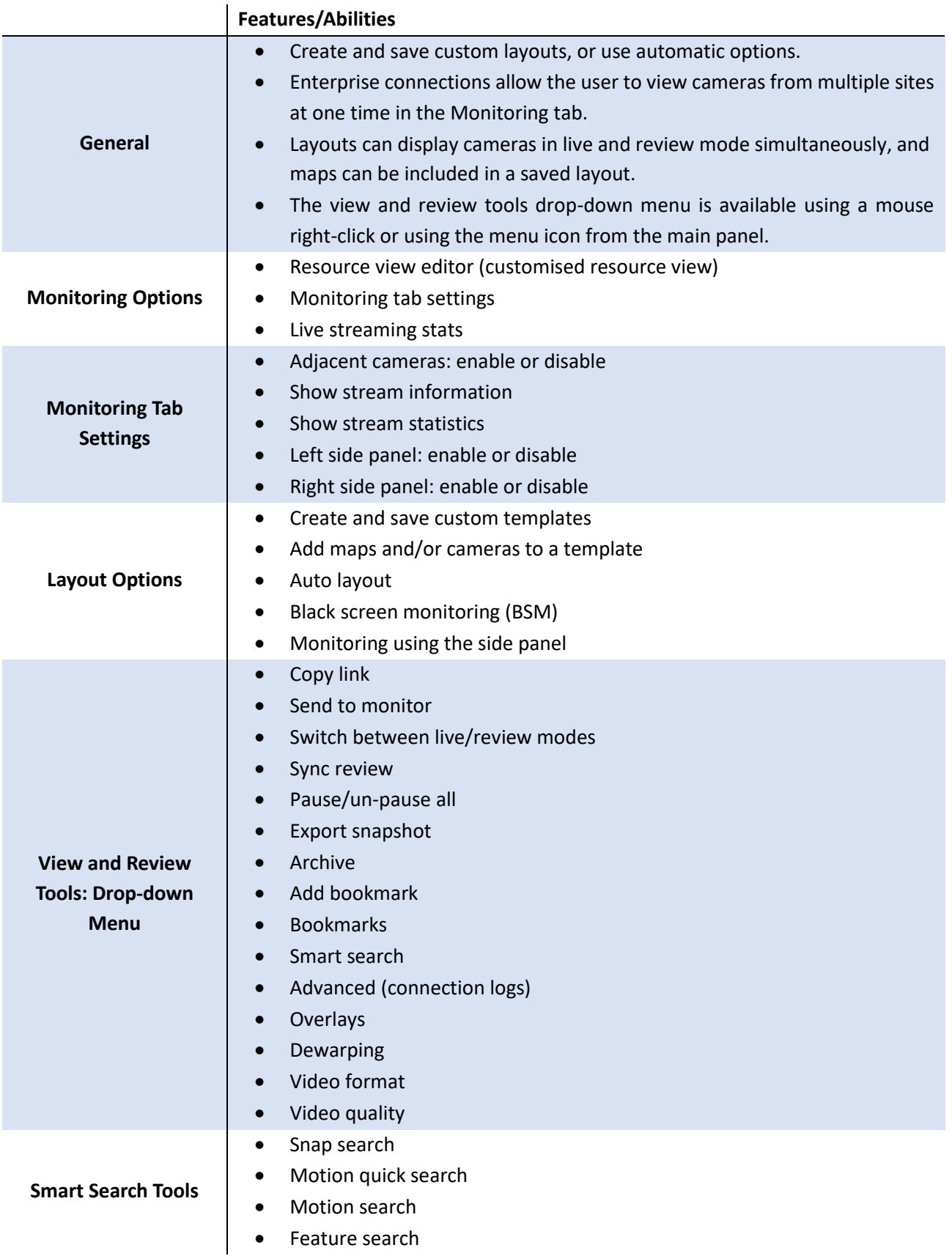

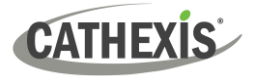

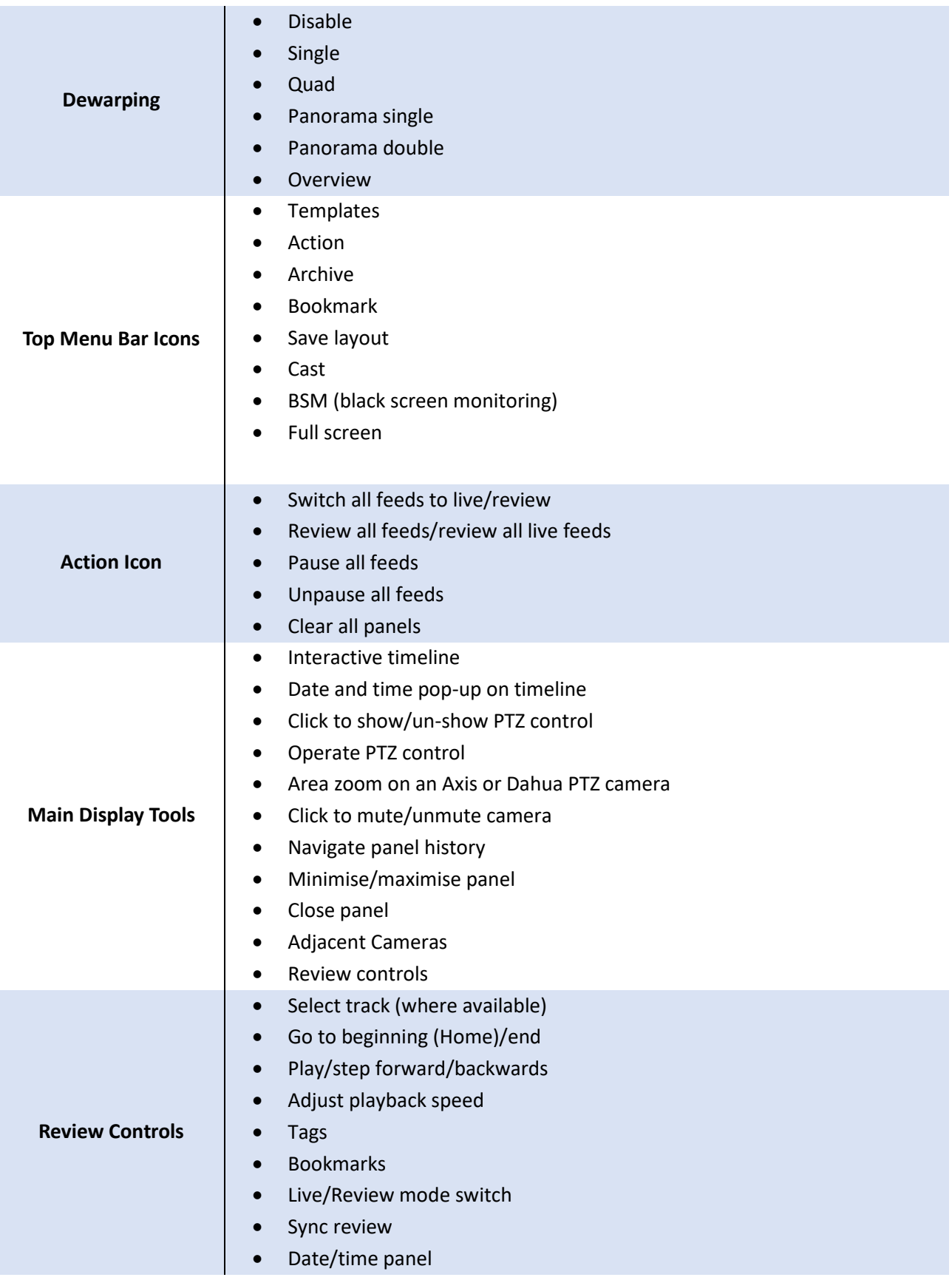

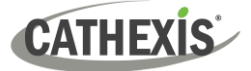

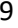

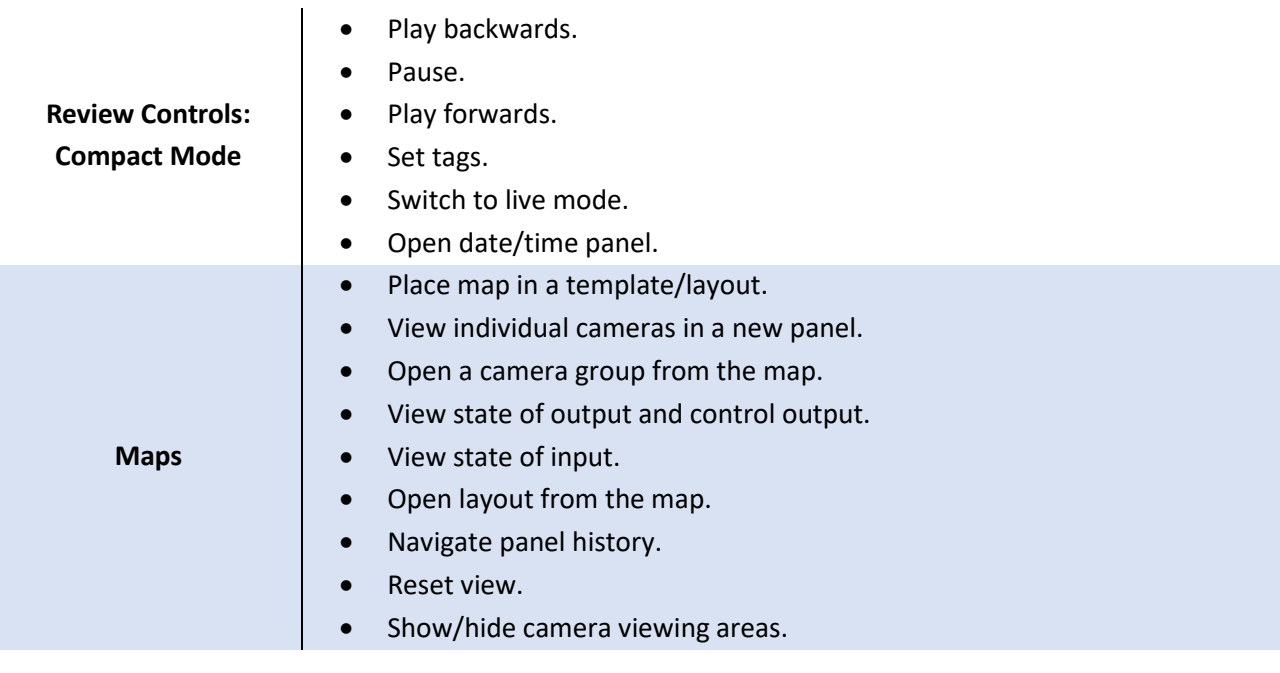

### <span id="page-8-0"></span>**2.2 Databases Tab**

The databases section combines access to metadatabases (text) and video database recordings in one interface. The icons distinguish between the two types.

A unique metadatabase is created on the server for an integration. Carbon has configurable filters based on device event information and time stamping. The filtered event/s, and the associated video, are available for review in a new window. An archive can then be created and exported.

#### <span id="page-8-1"></span>**2.2.1 Metadatabase Interface**

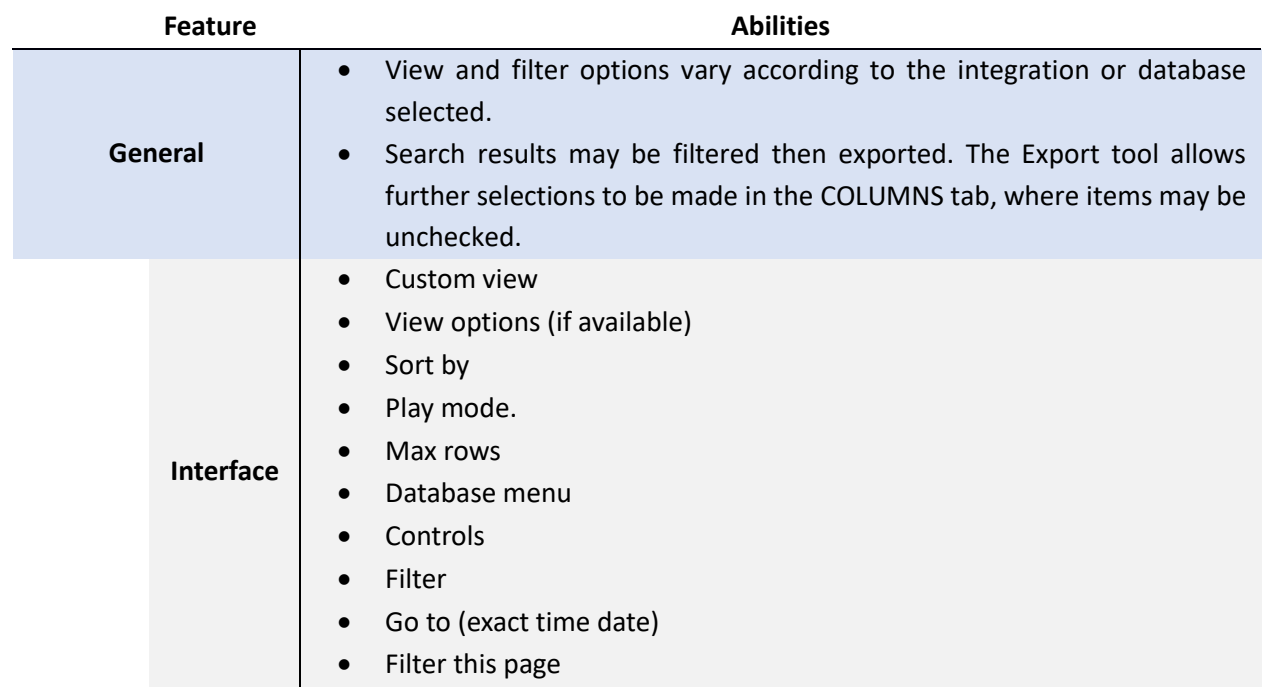

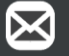

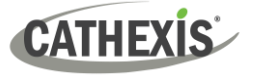

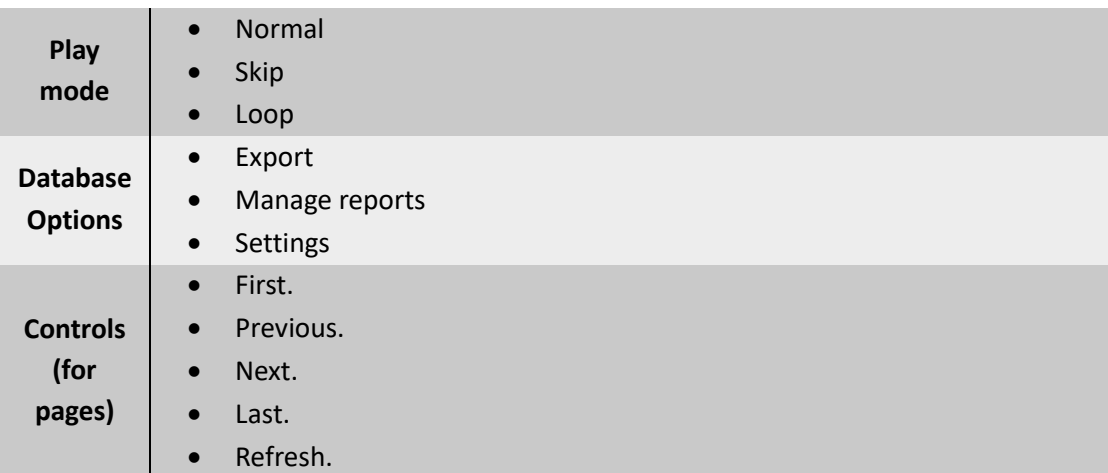

#### <span id="page-9-0"></span>**2.2.2 Video Database Interface**

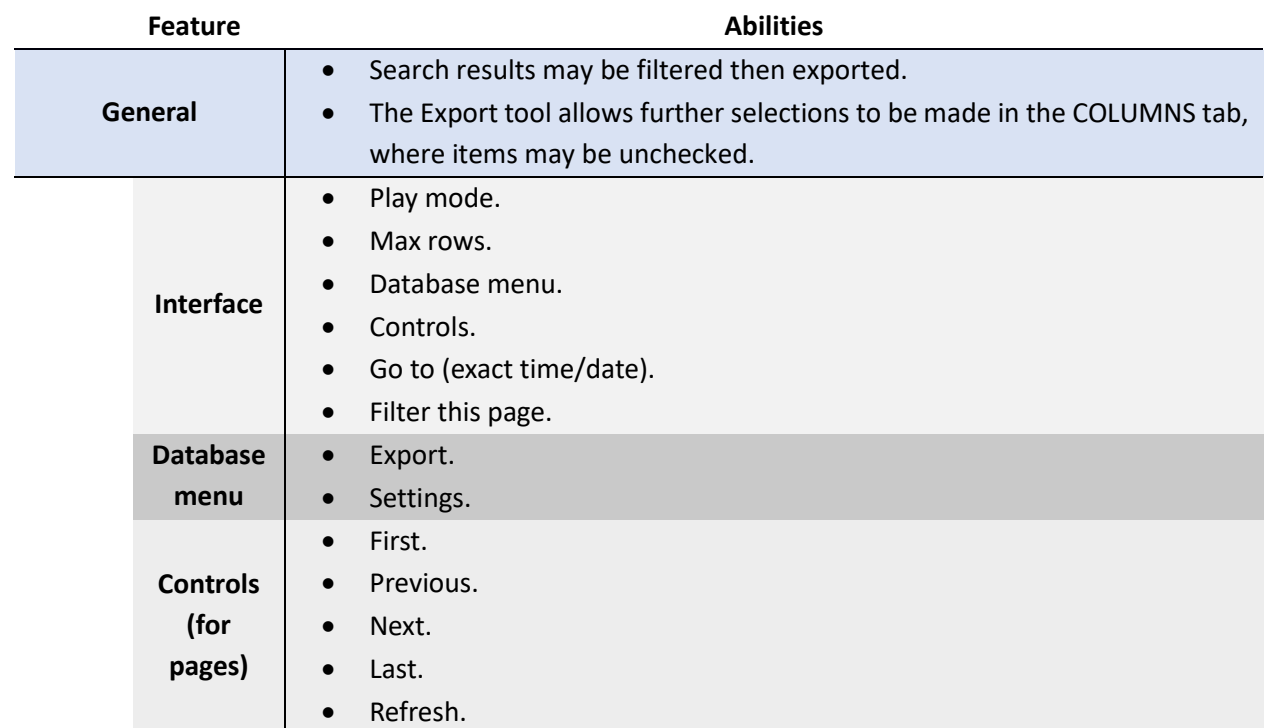

### <span id="page-9-1"></span>**2.3 Maps Tab**

The Carbon GUI provides configurable site maps that feature multi-layered, hierarchical, interactive interfaces providing representation and control of a site and its resources.

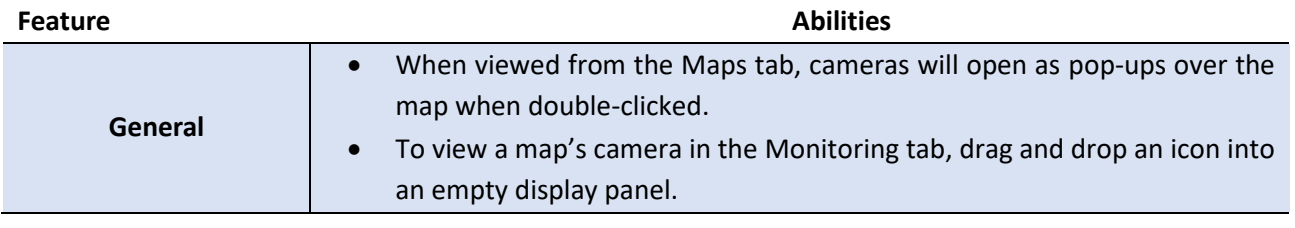

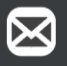

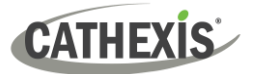

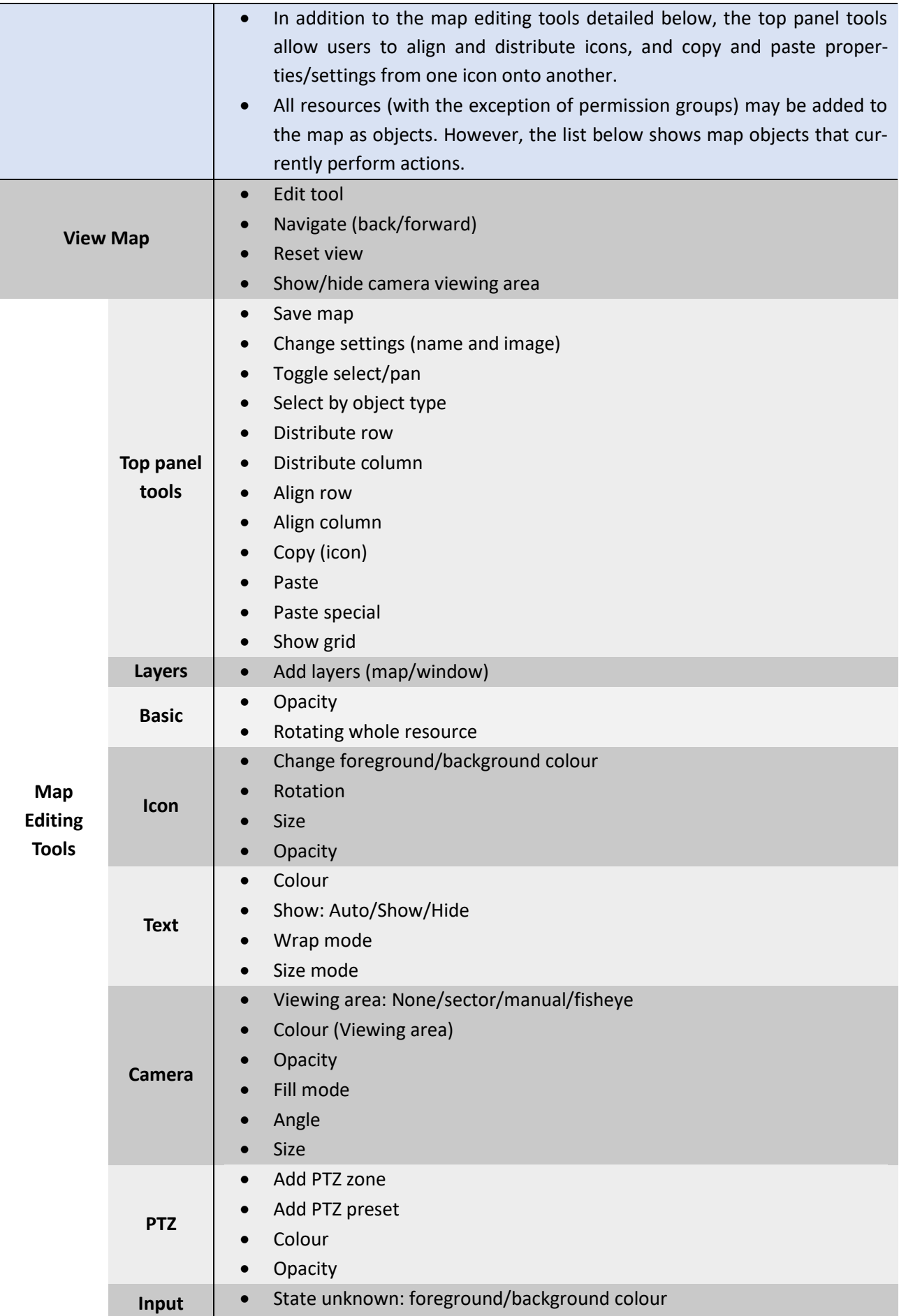

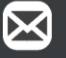

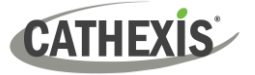

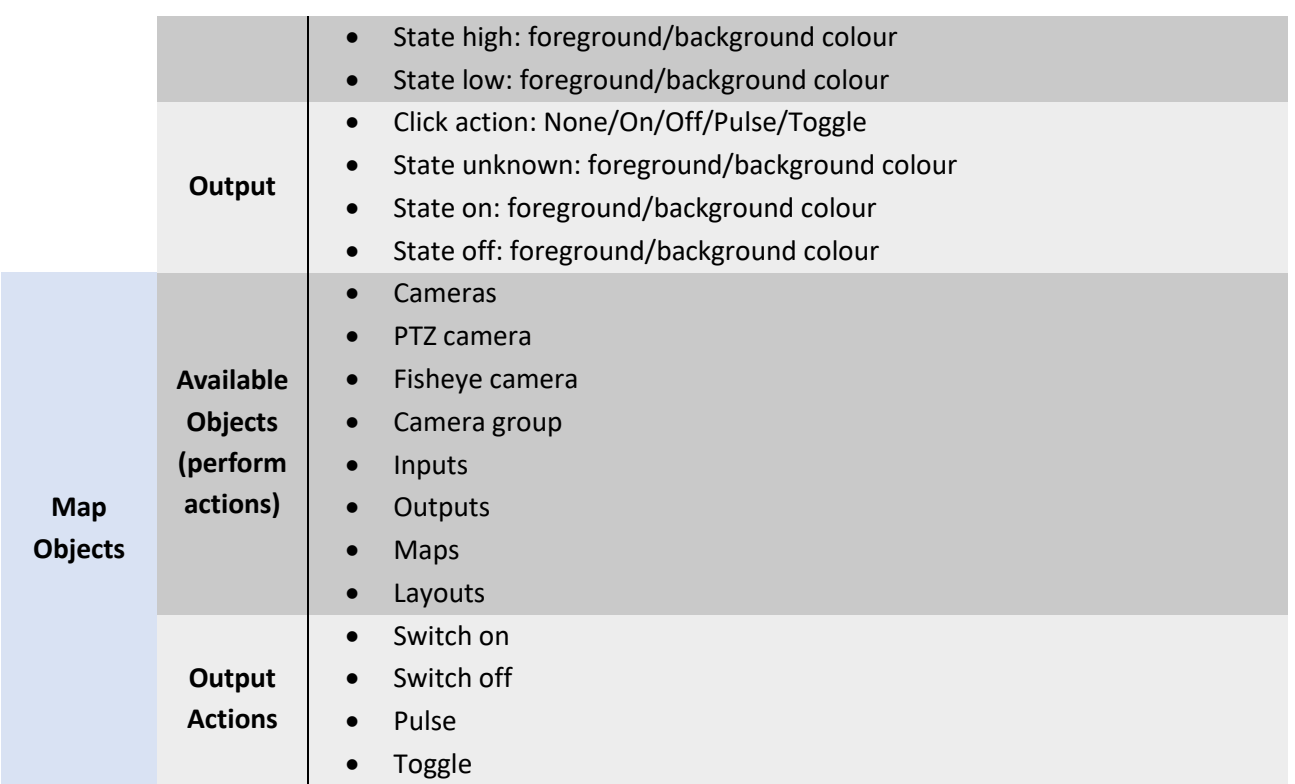

#### <span id="page-11-0"></span>**2.4 Configuration Tab**

The Configuration tab allows users to view and organise resources, users, roles, and permissions.

- The Configuration Tab can be used to modify access rights.
- Access levels are renamable in Carbon and are called Roles.
- New users may be added on Enterprise connections.
- For sites connections, new users must be added on the CathexisVision client/server software.

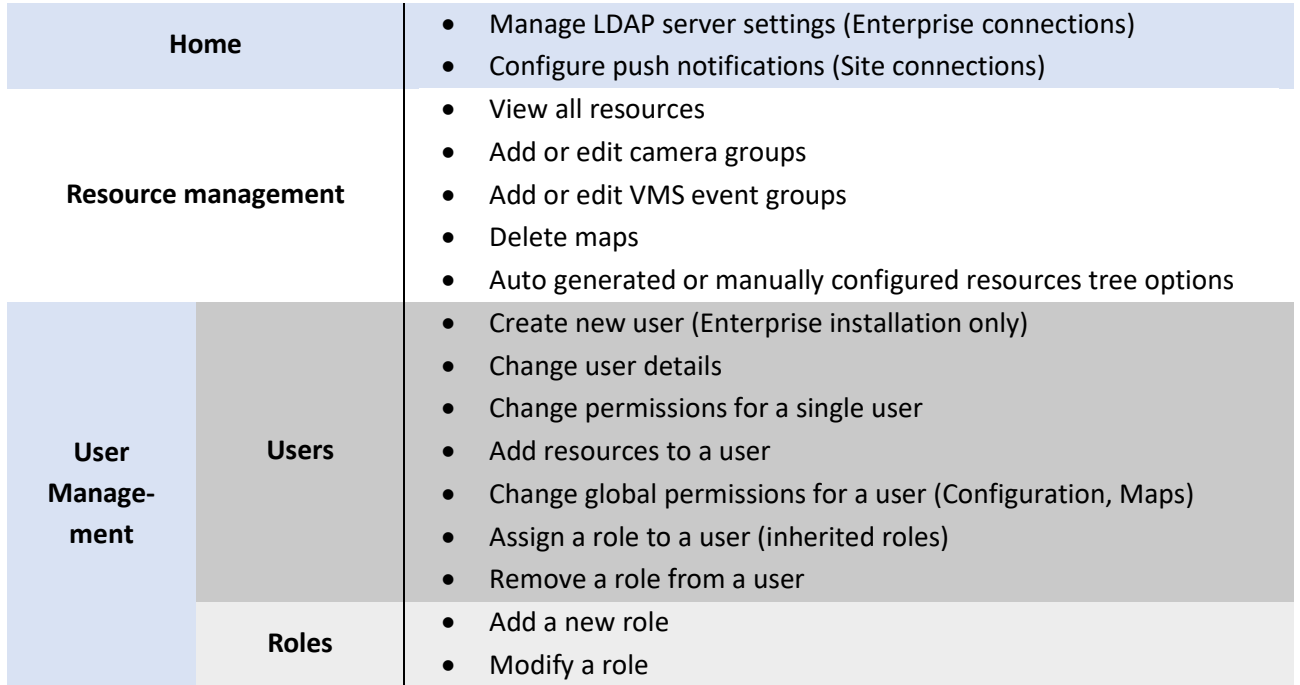

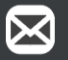

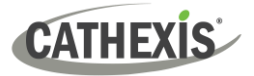

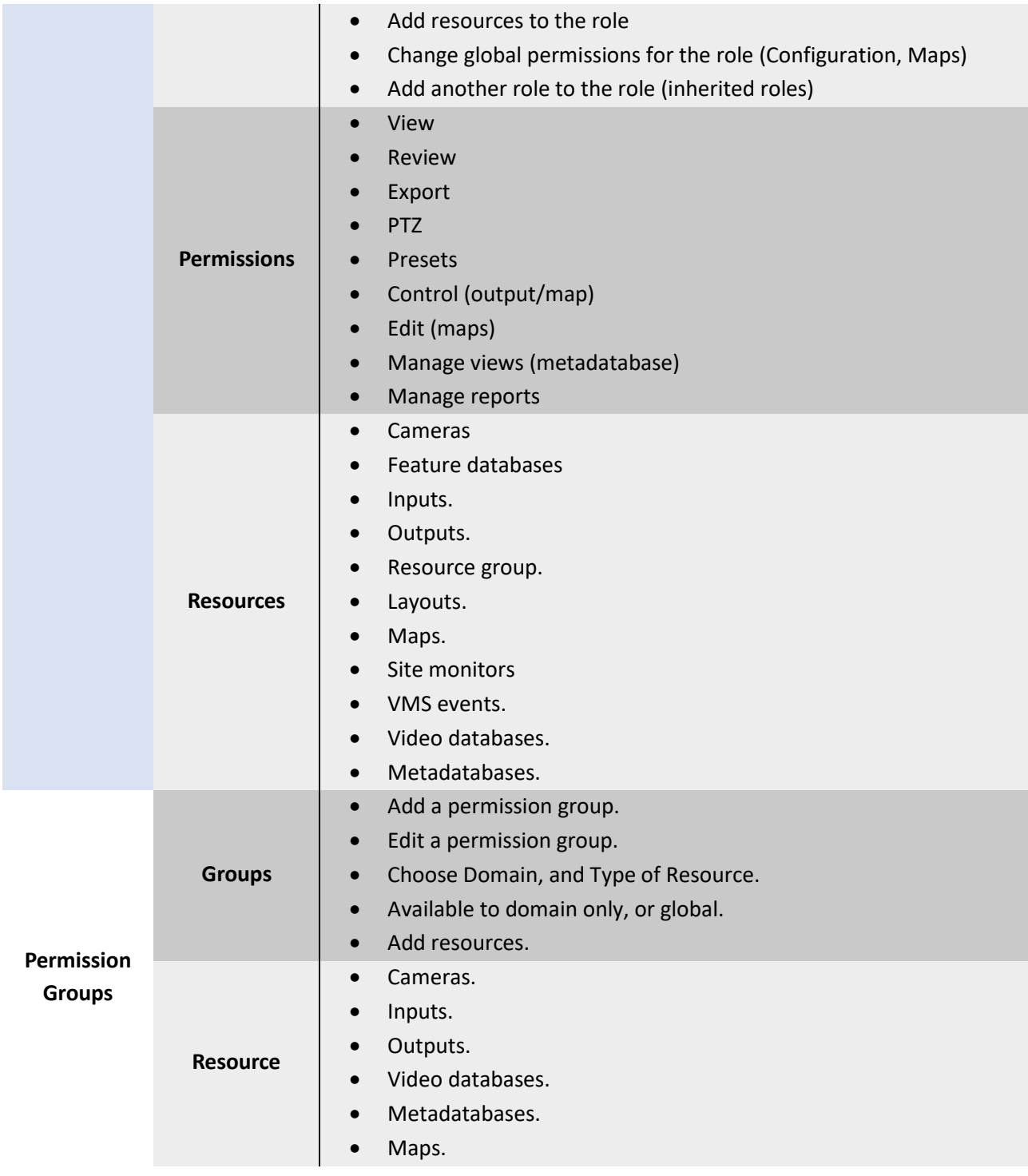

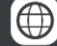

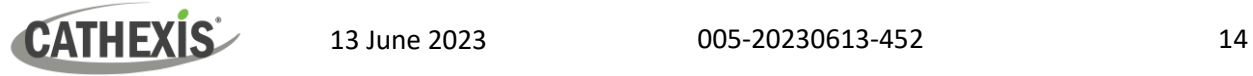

## <span id="page-13-0"></span>**2.5 Feature Search**

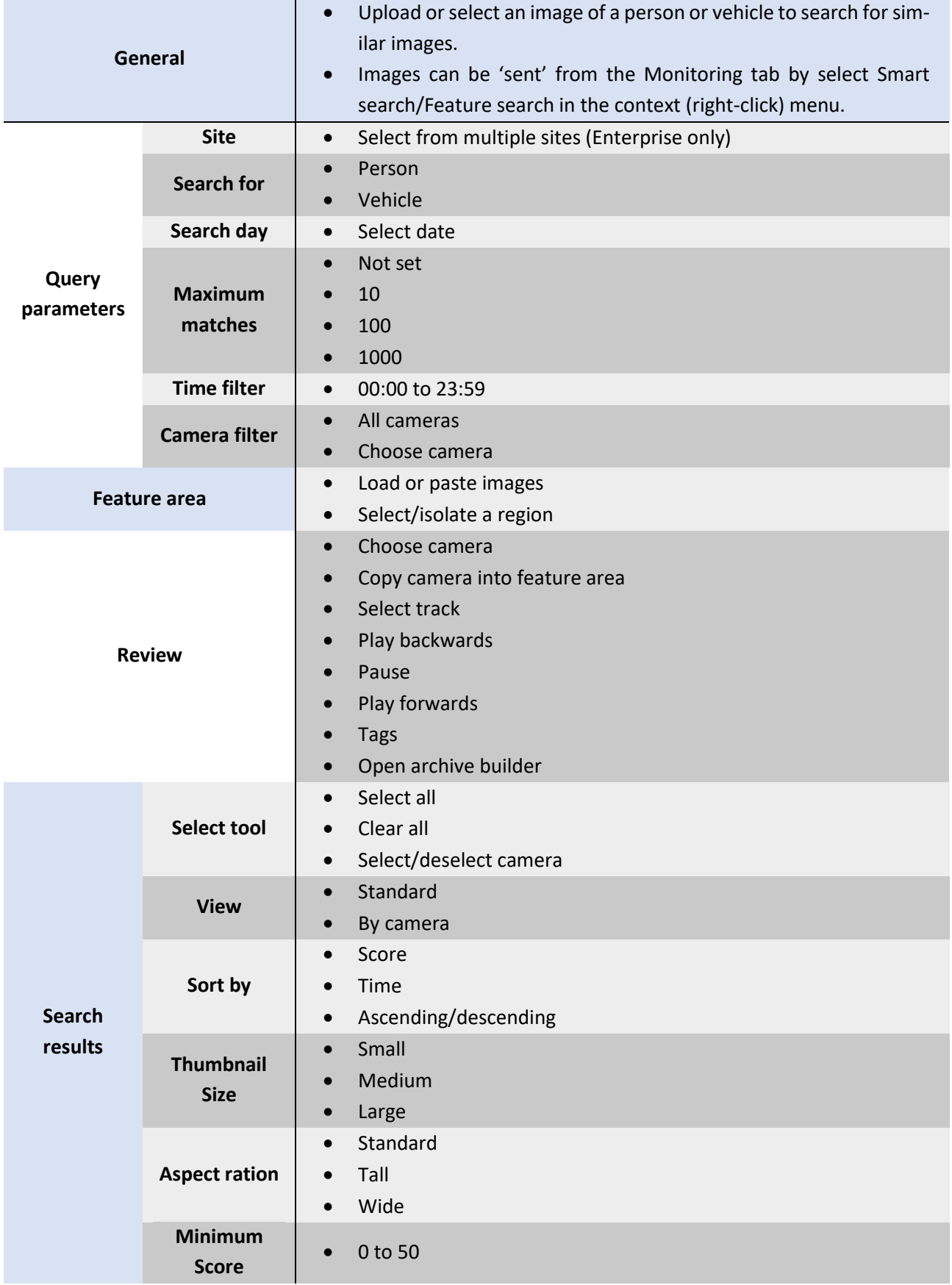

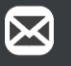

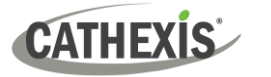

## <span id="page-14-0"></span>**2.6 Archive Player**

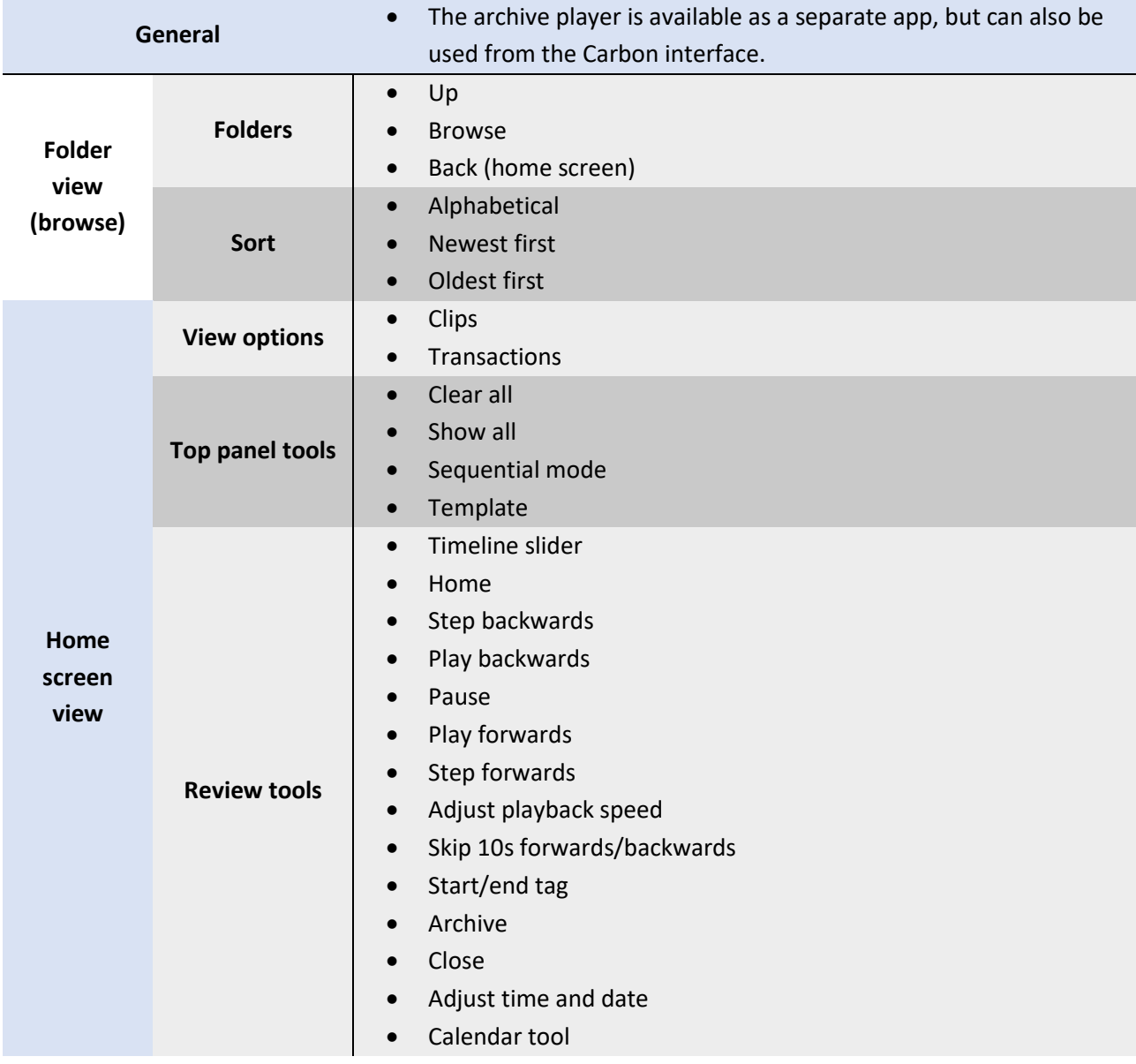

## <span id="page-14-1"></span>**2.7 Site Monitors**

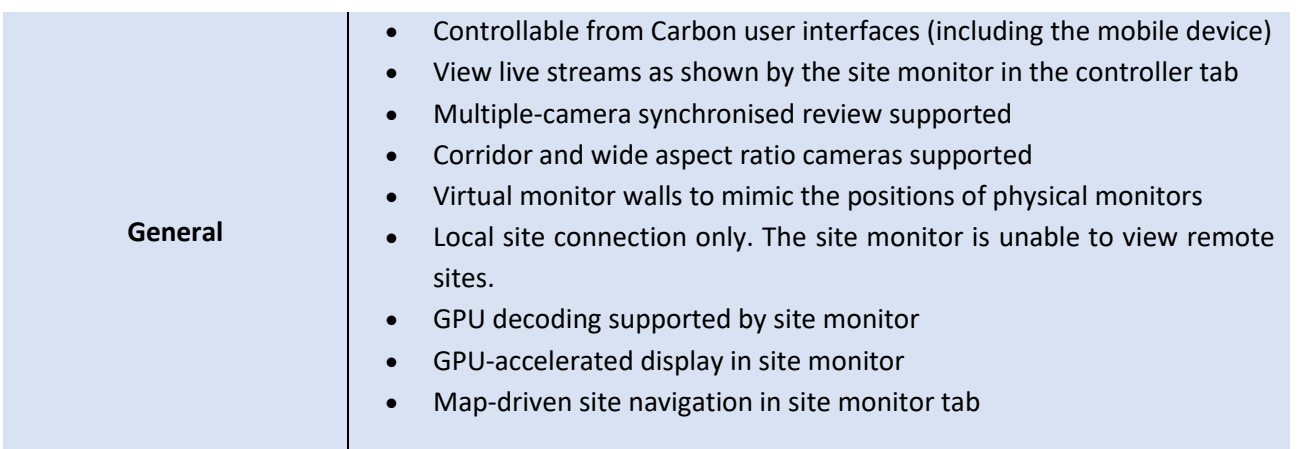

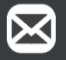

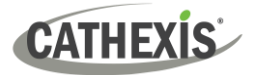

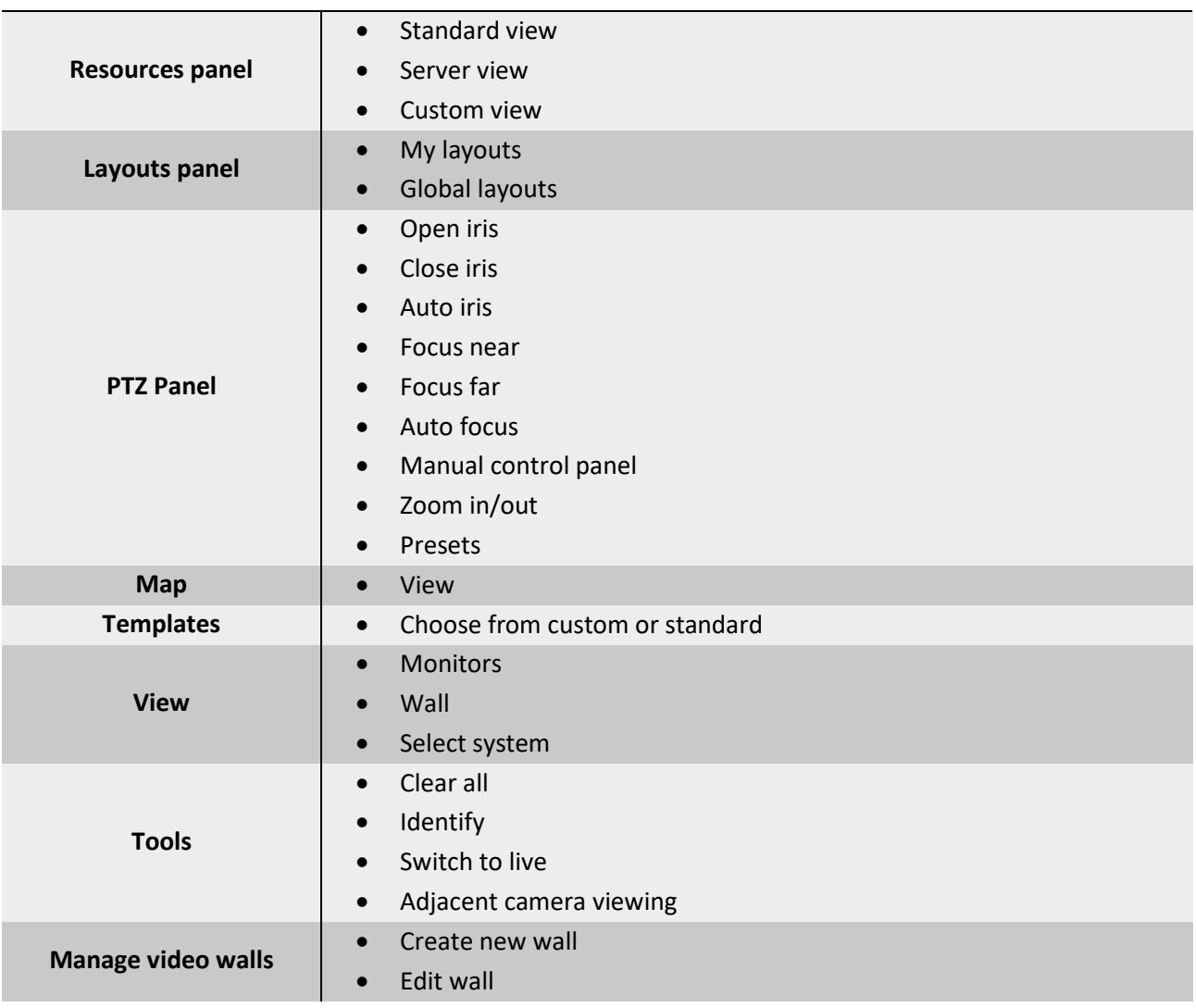

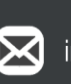

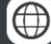

## <span id="page-16-0"></span>**2.8 Dashboard Tab (Enterprise Only)**

The Dashboard tab allows the user to view information about sites, servers, and cameras.

This tab allows the user to locate the time and place of a disconnected camera or server easily. The information can be used to search footage from the monitor tab around the time of the incident.

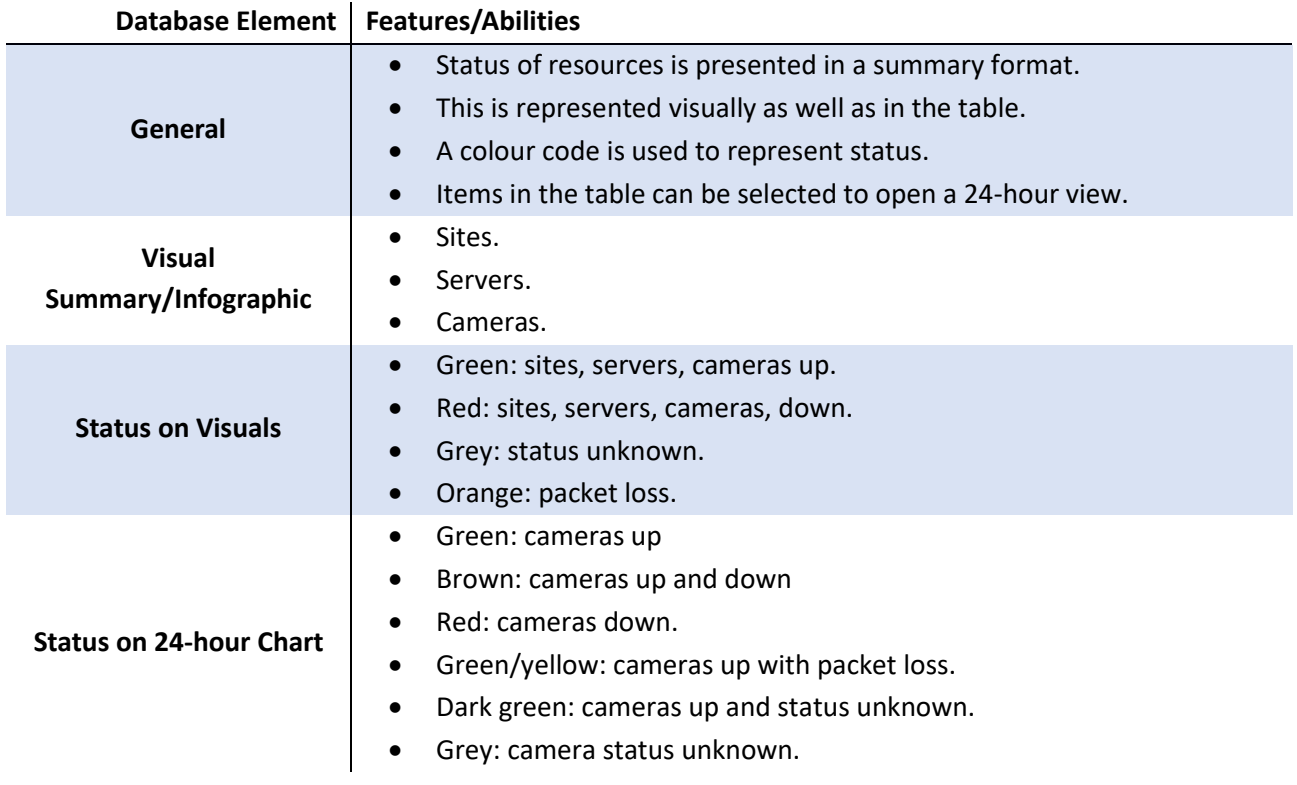

## <span id="page-16-1"></span>**1.4.5 Hardware Tab (Enterprise Only)**

The Hardware tab allows the user to view specifications and addresses of cameras, and specifications and status of disks and servers.

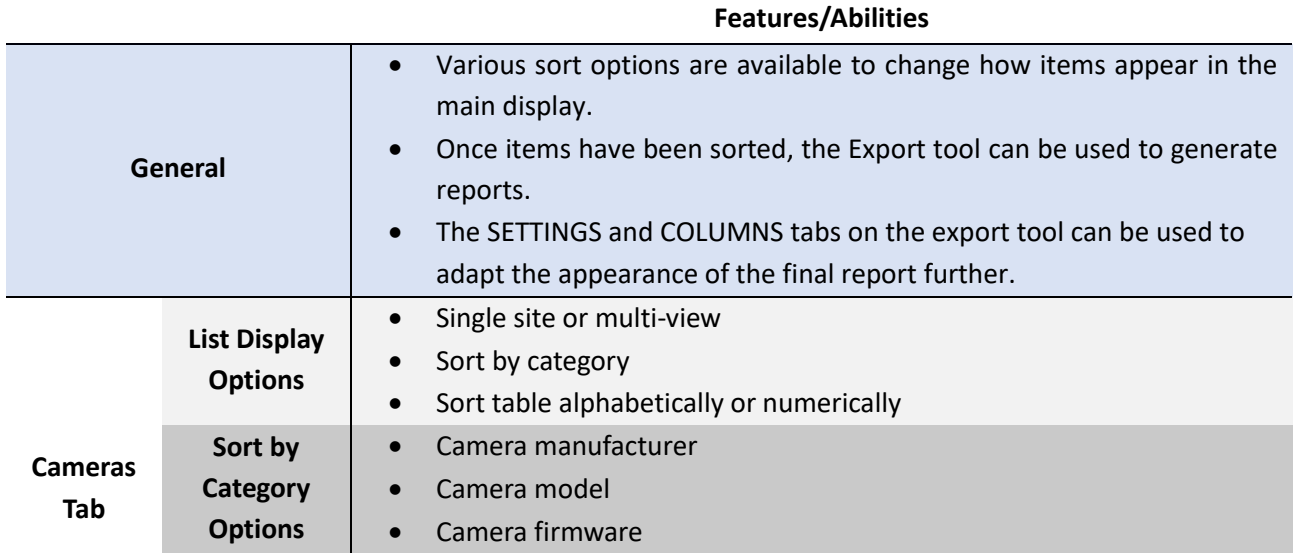

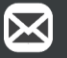

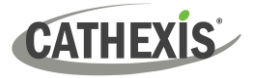

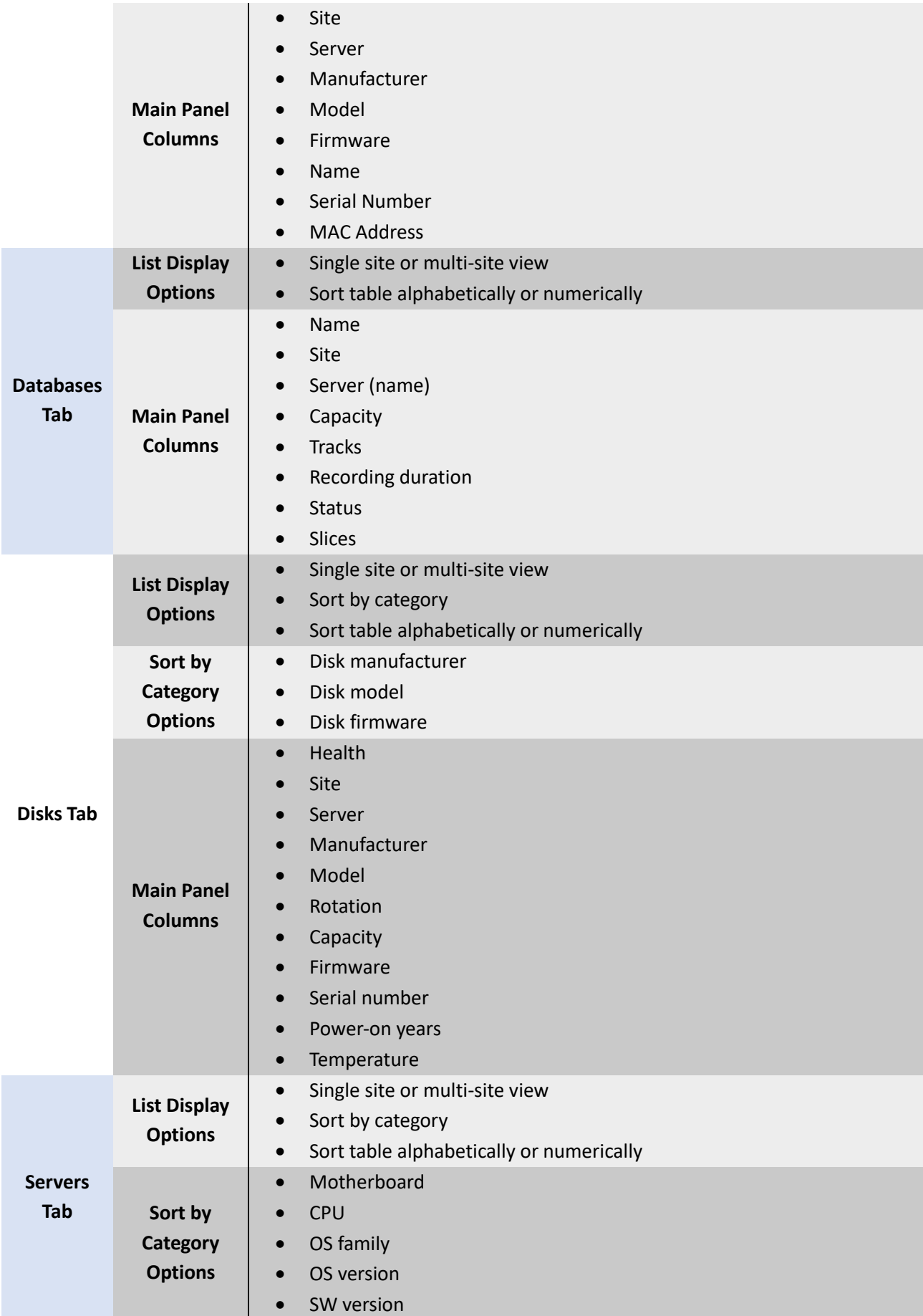

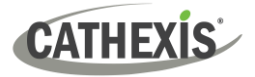

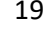

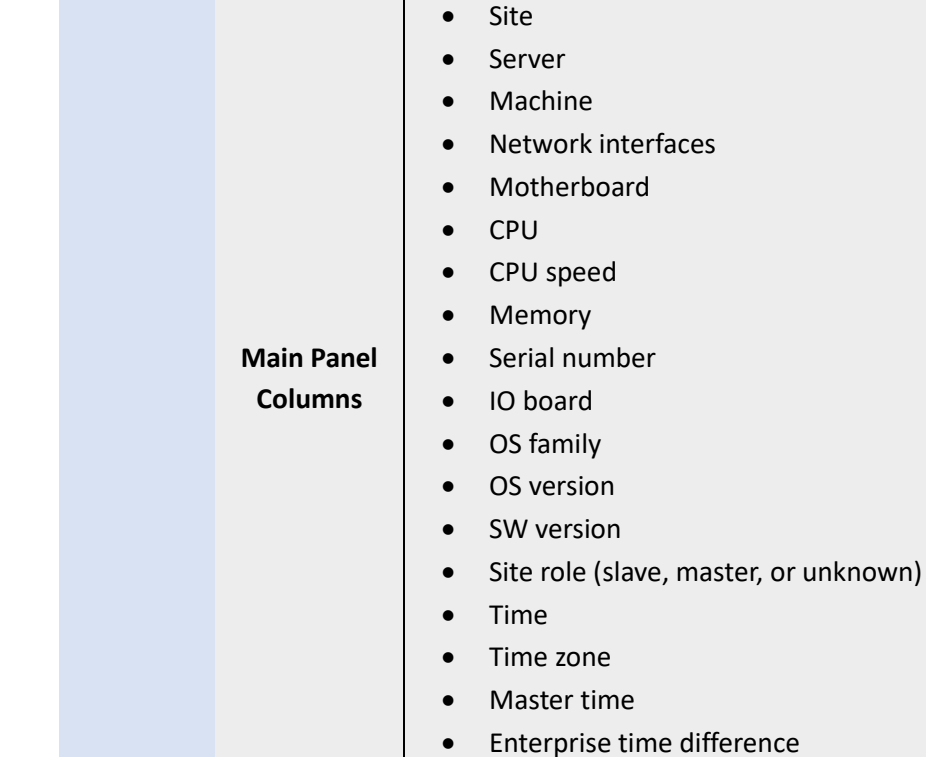

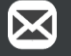

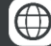

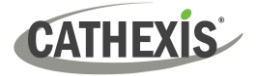

## <span id="page-19-0"></span>**3. Conclusion**

**Note**: This manual was designed to deal with the installation and setup of Carbon 4.

For more information about CathexisVision, consult the *CathexisVision Operator's Manual* and the *CathexisVision Setup Manual* [\(https://cathexisvideo.com/\)](https://cathexisvideo.com/).

For technical support, email [support@cathexisvideo.com.](mailto:support@cathexisvideo.com)

#### **USEFUL LINKS**

*To view tutorial videos on CathexisVision products and setup, visit <https://cathexisvideo.com/resources/videos>*

*Find answers to Cathexis Frequently Asked Questions:<https://cathexis.crisp.help/en/?1557129162258>*

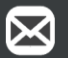

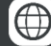